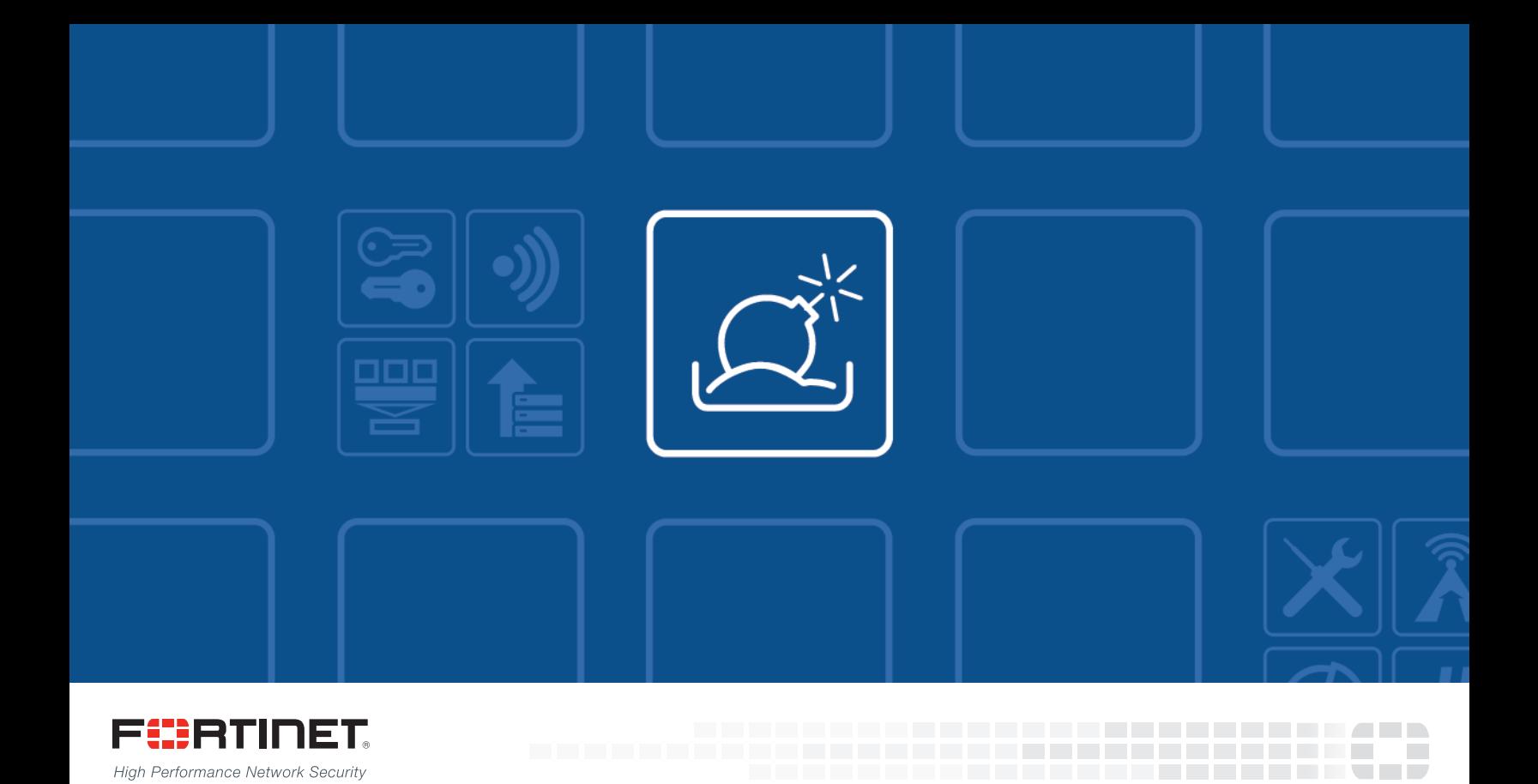

# FortiSandbox - CLI Reference Guide

VERSION 2.3.0

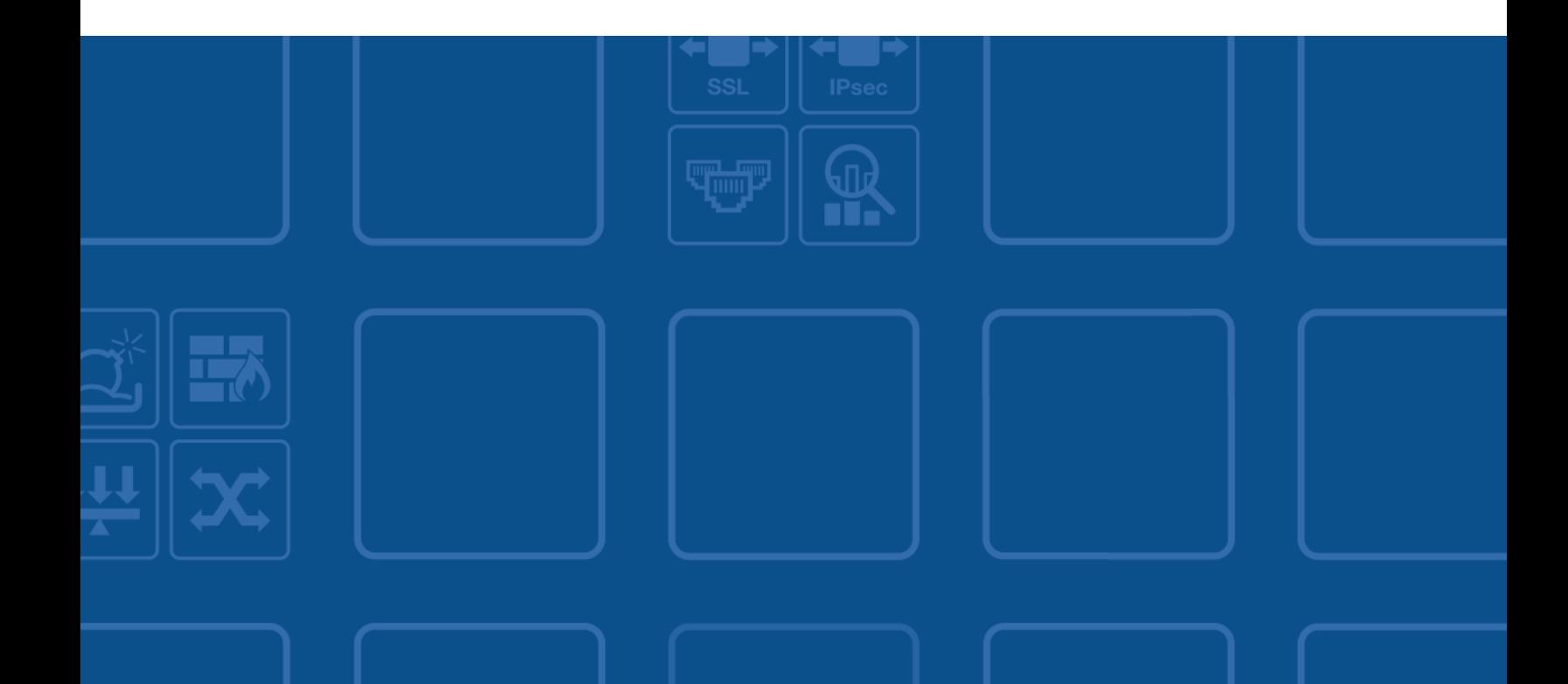

### **FORTINET DOCUMENT LIBRARY**

[http://docs.fortinet.com](http://docs.fortinet.com/)

### **FORTINET VIDEO GUIDE**

[http://video.fortinet.com](http://video.fortinet.com/)

### **FORTINET BLOG**

[https://blog.fortinet.com](https://blog.fortinet.com/)

### **CUSTOMER SERVICE & SUPPORT**

[https://support.fortinet.com](https://support.fortinet.com/) 

### **FORTIGATE COOKBOOK**

[http://cookbook.fortinet.com](http://cookbook.fortinet.com/)

### **FORTINET TRAINING SERVICES**

[http://www.fortinet.com/training](http://www.fortinet.com/training/)

### **FORTIGUARD CENTER**

[http://www.fortiguard.com](http://www.fortiguard.com/)

### **END USER LICENSE AGREEMENT**

<http://www.fortinet.com/doc/legal/EULA.pdf>

### **FEEDBACK**

Email: [techdocs@fortinet.com](mailto:techdocs@fortinet.com)

### **FEERTINET**

August 30, 2016 FortiSandbox 2.3.0 CLI Reference Guide 34-230-385491-20160830

## TABLE OF CONTENTS

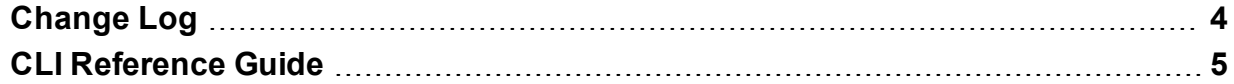

# <span id="page-3-0"></span>Change Log

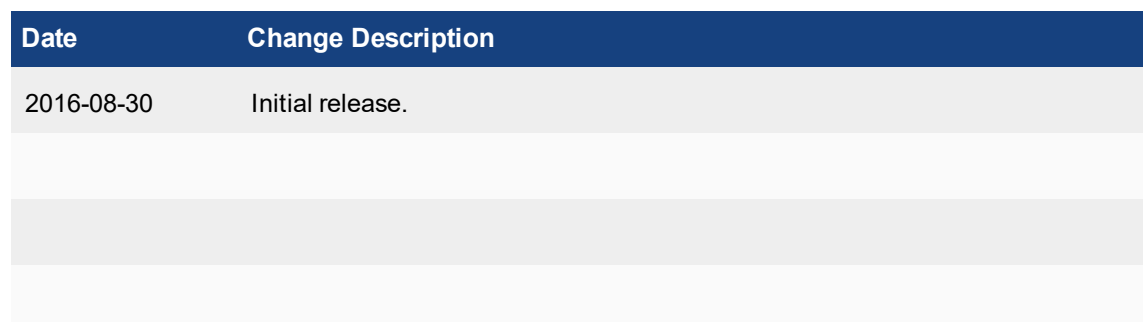

## <span id="page-4-0"></span>CLI Reference Guide

The FortiSandbox has CLI commands that are accessed when accessing the FortiSandbox via console or by using a SSH or TELNET client. These services must be enabled on the port1 interface.

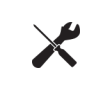

The FortiSandbox CLI commands are intended to be used for initial device configuration and troubleshooting. Some commands are specific to hardware or VM devices.

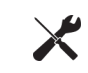

Use -h or --help with system commands for information on how to use the command. The FortiSandbox CLI is case-sensitive.

#### **General commands**

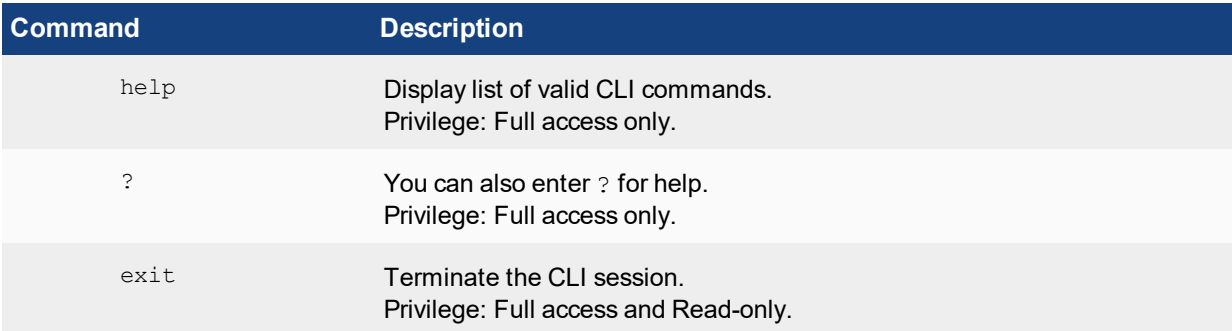

### **Configuration commands**

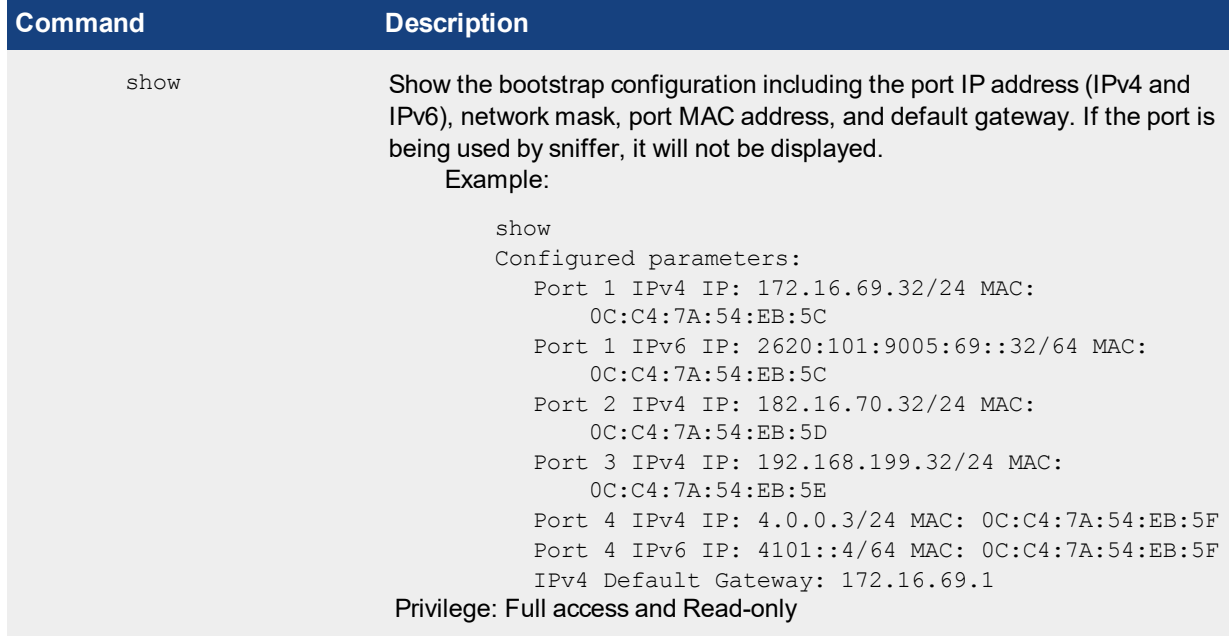

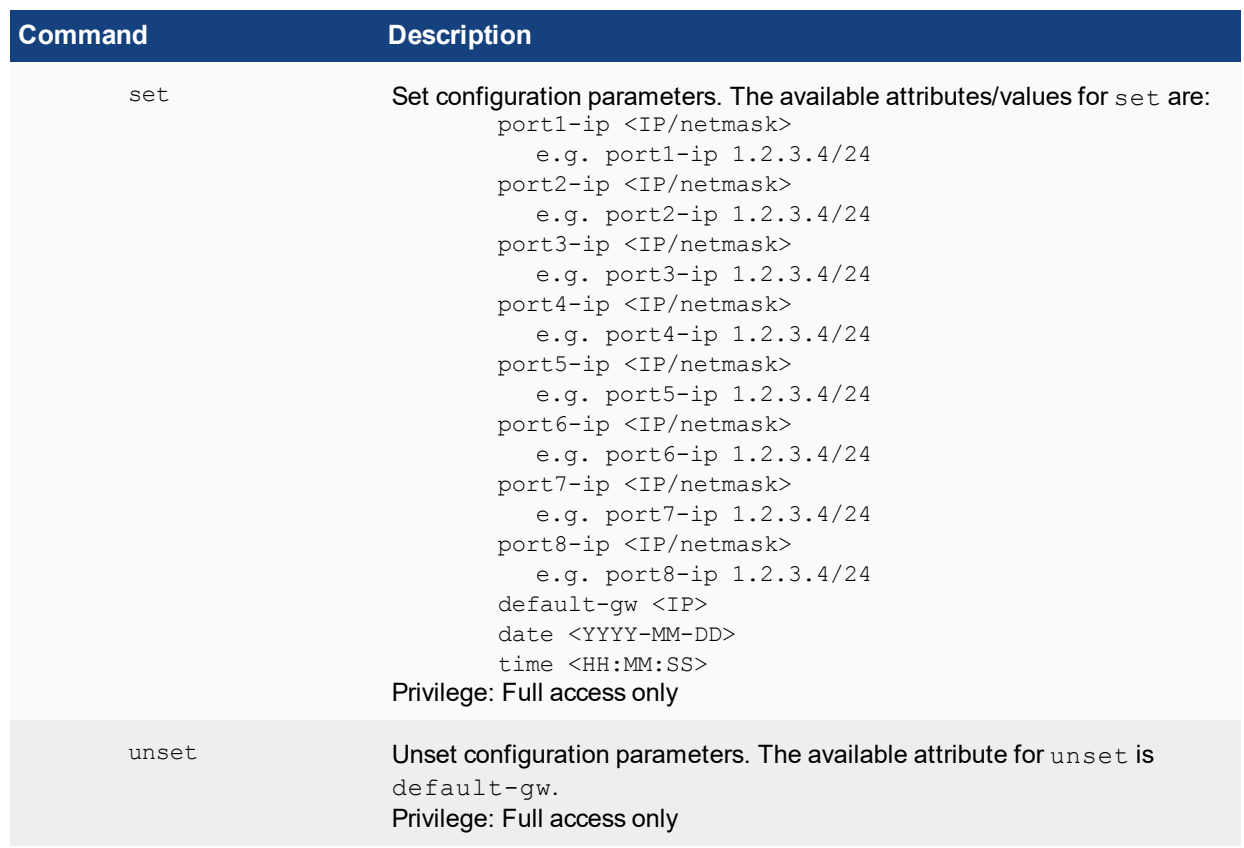

### **System commands**

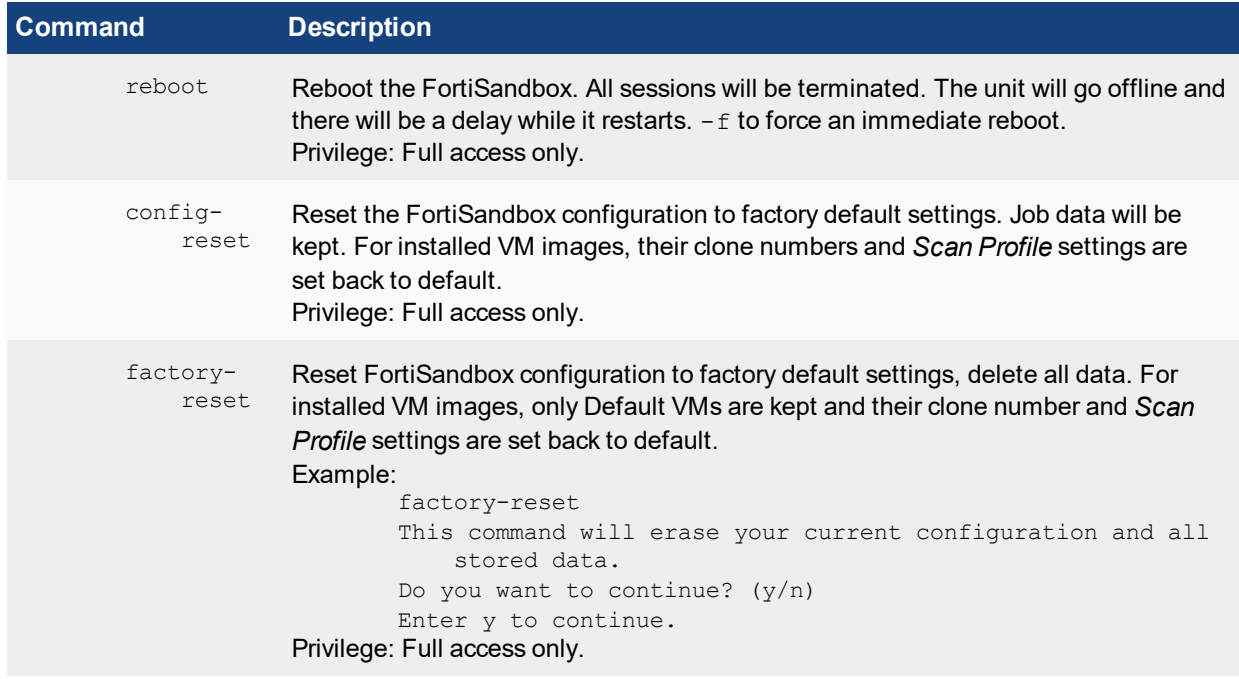

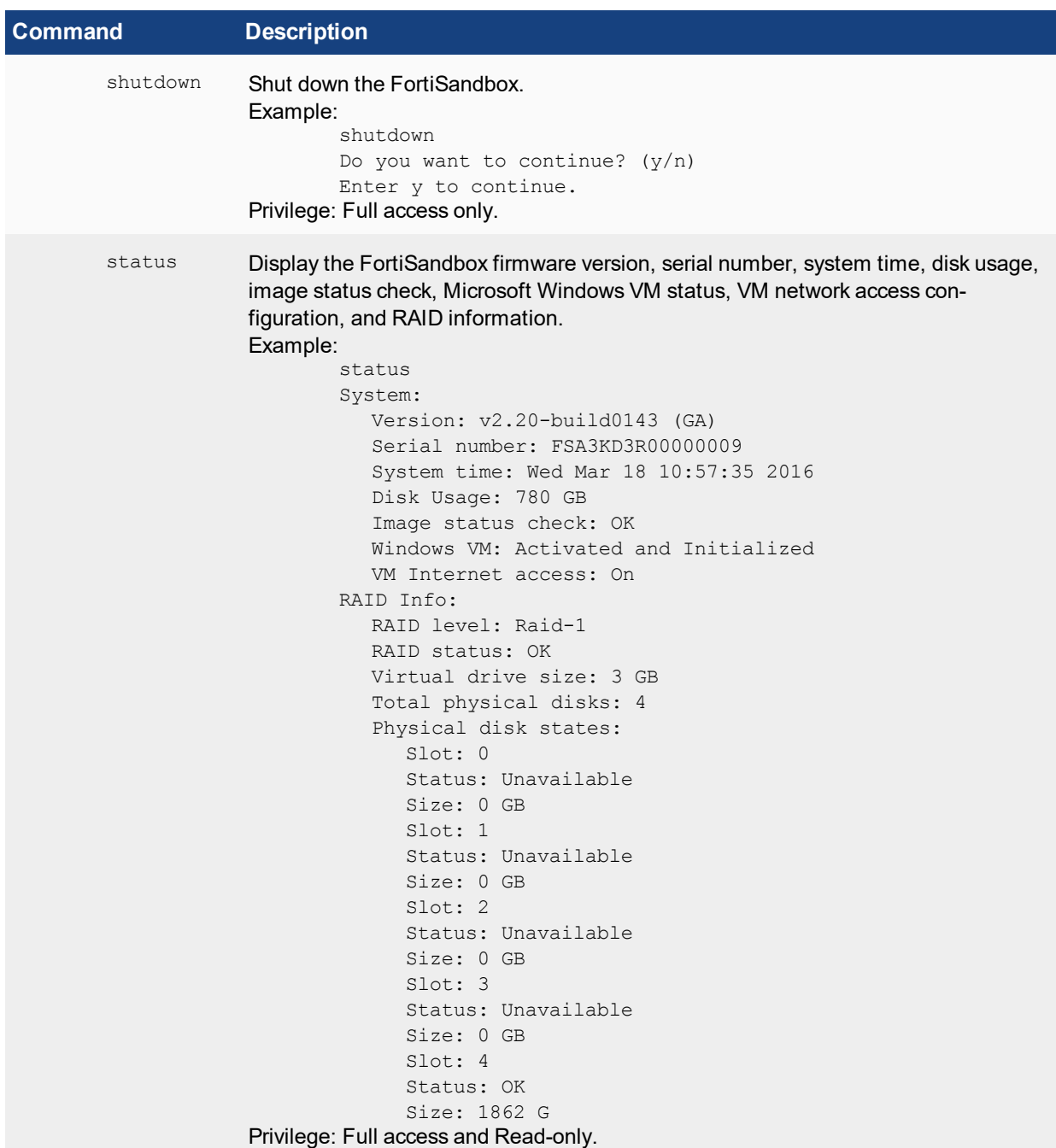

```
Command Description
sandbox-
    engine
     s
             Display FortiSandbox FortiGuard component versions including the Tracer Engine,
             Rating Engine, Traffic Sniffer, Botnet Signature Database, and IPS Signature Data-
             base, and Android engine versions.
             Example:
                      sandbox-engines
                         Sandbox components versions:
                            Tracer Engine: 5.0.576
                            Rating Engine: 2.1.085
                            Traffic Sniffer: 3.1.164
                            Botnet Signature DB: 2.825
                            IPS Signature DB: 7.817
                            Android Analytic Engine: 003
                            Android Rating Engine: 1.0.0
             Privilege: Full access only.
sandboxin
    q-cache
             User can turn on/off the Sandboxing result cache. When it is off, the same file will be
             scanned again by Sandboxing.
fw-upgrade Upgrade or re-install the FortiSandbox firmware via an Secure Copy (SCP) or File
             Transfer Protocol (FTP) server. Before running this command, the firmware file
             should be downloaded to a server that supports file copy with the FTP/SCP com-
             mand.
             Usage:
                         fw-upgrade -h
                         -h Help information.
                         -l Install a VM image file from a local server.
                         -b Download an image file from this server and upgrade
                             the firmware.
                         -v Download a VM image file from this server and
                             install.
                            -s<SCP/FTP server IP address> Download an image file
                                from this server IP address.
                            -u<user name> The user name for authentication.
                            -p<password> The password for authentication.
                            -f/<full path of filename> The full path for the
                                image file.
                            -t<ftp | scp> The protocol type, FTP or SCP. The
                                default is SCP.
             The system will boot up after firmware is downloaded and installed.
             Privilege: Full access only.
cleandb Clean up the internal database and job information.
```
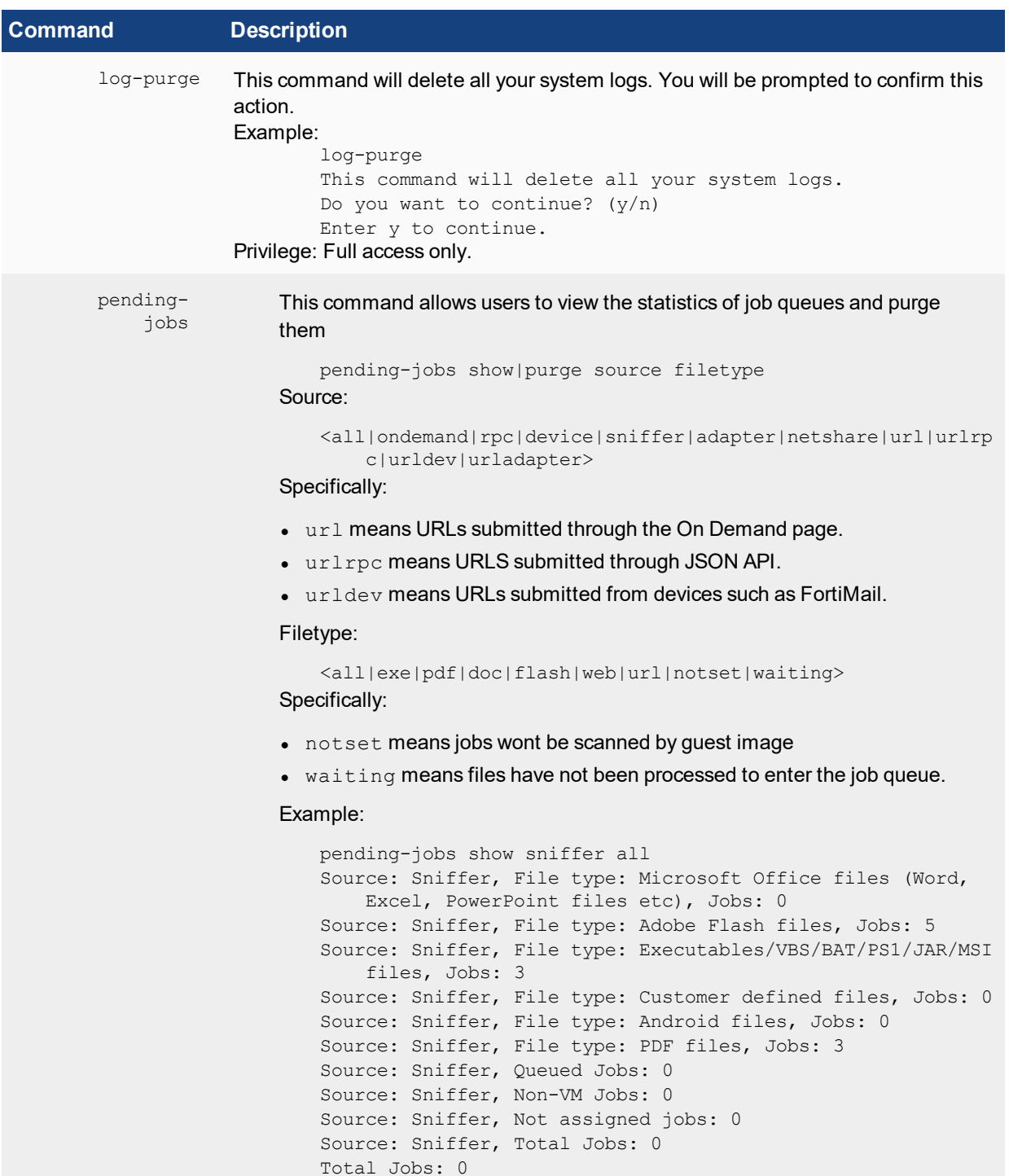

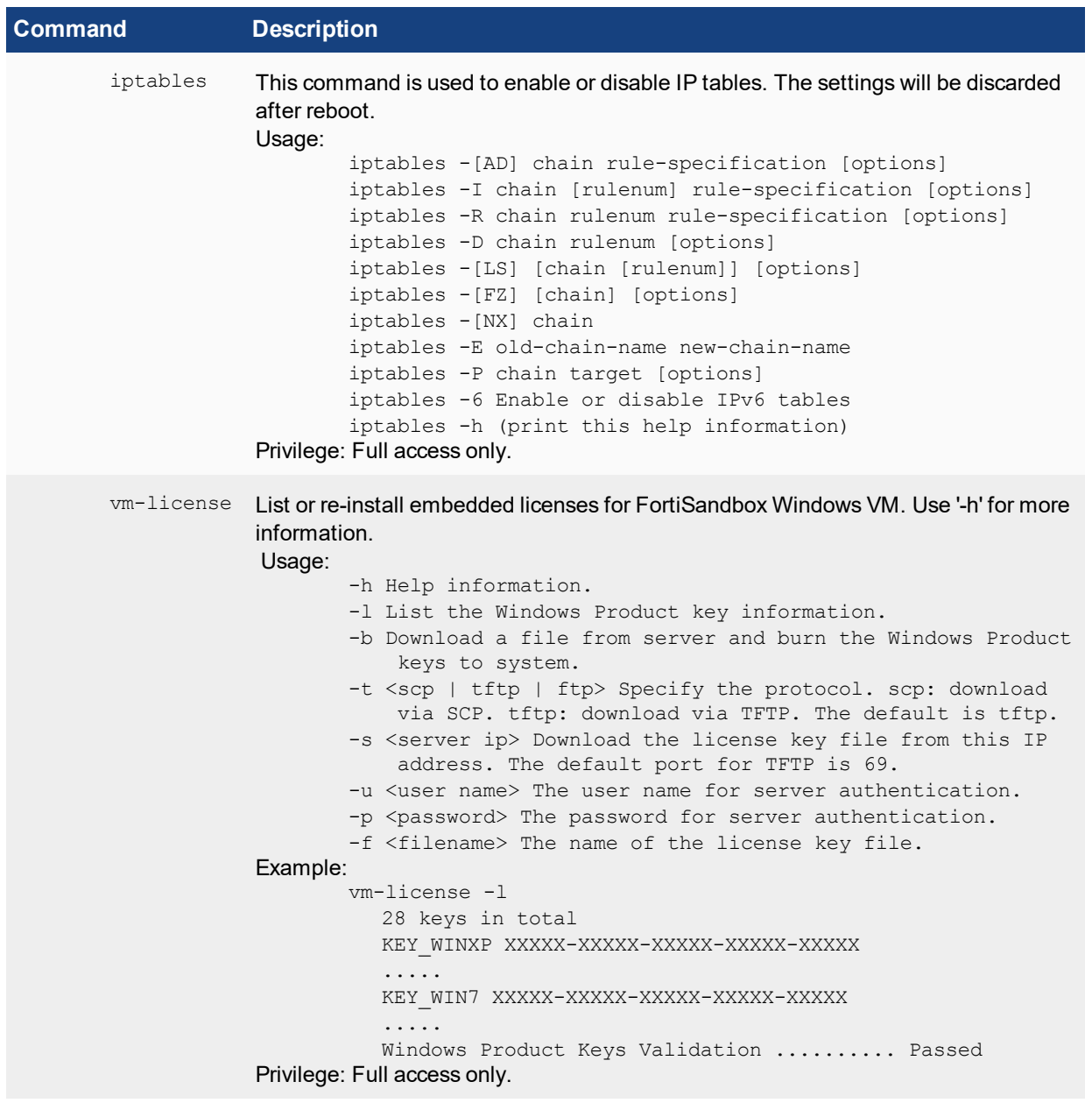

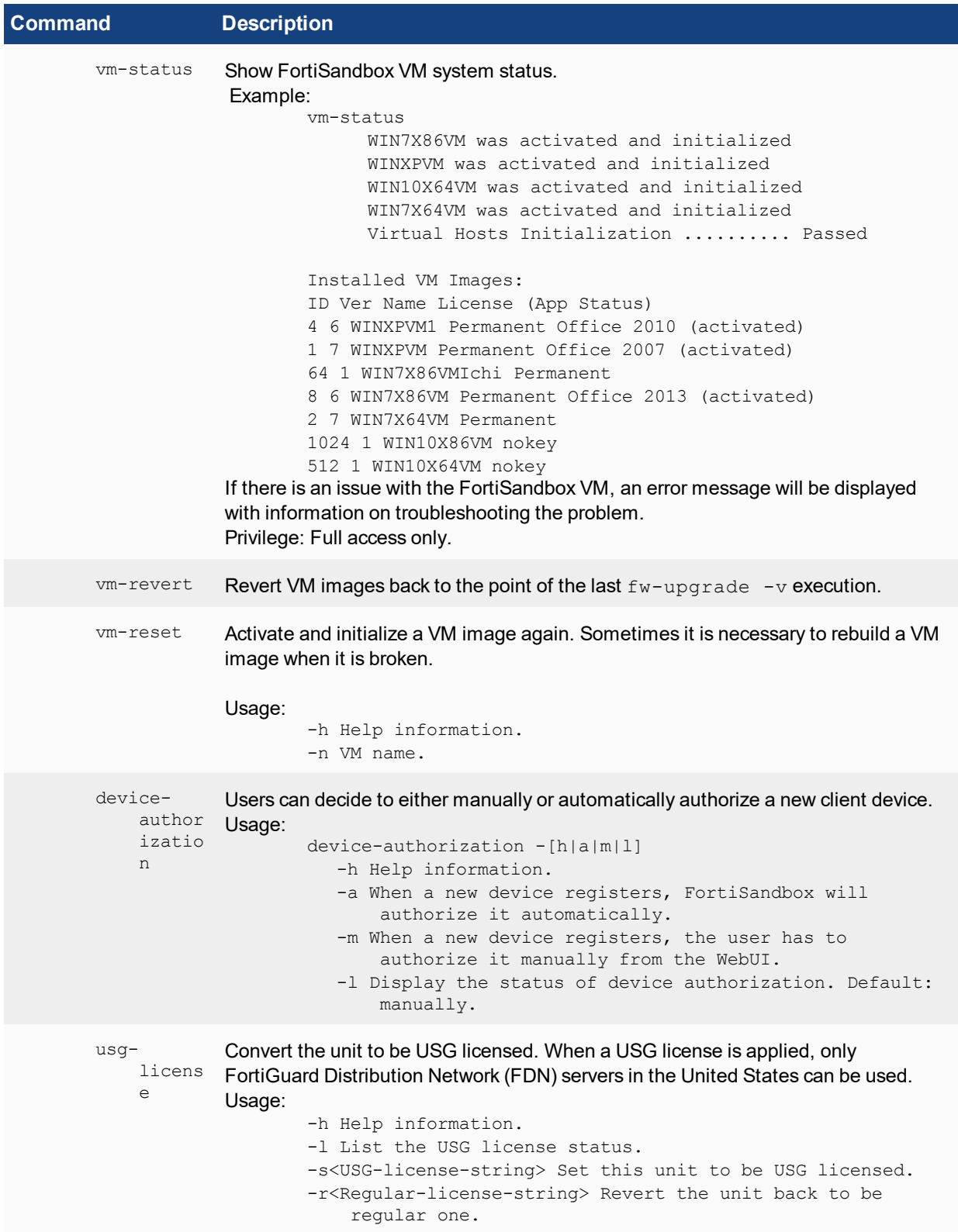

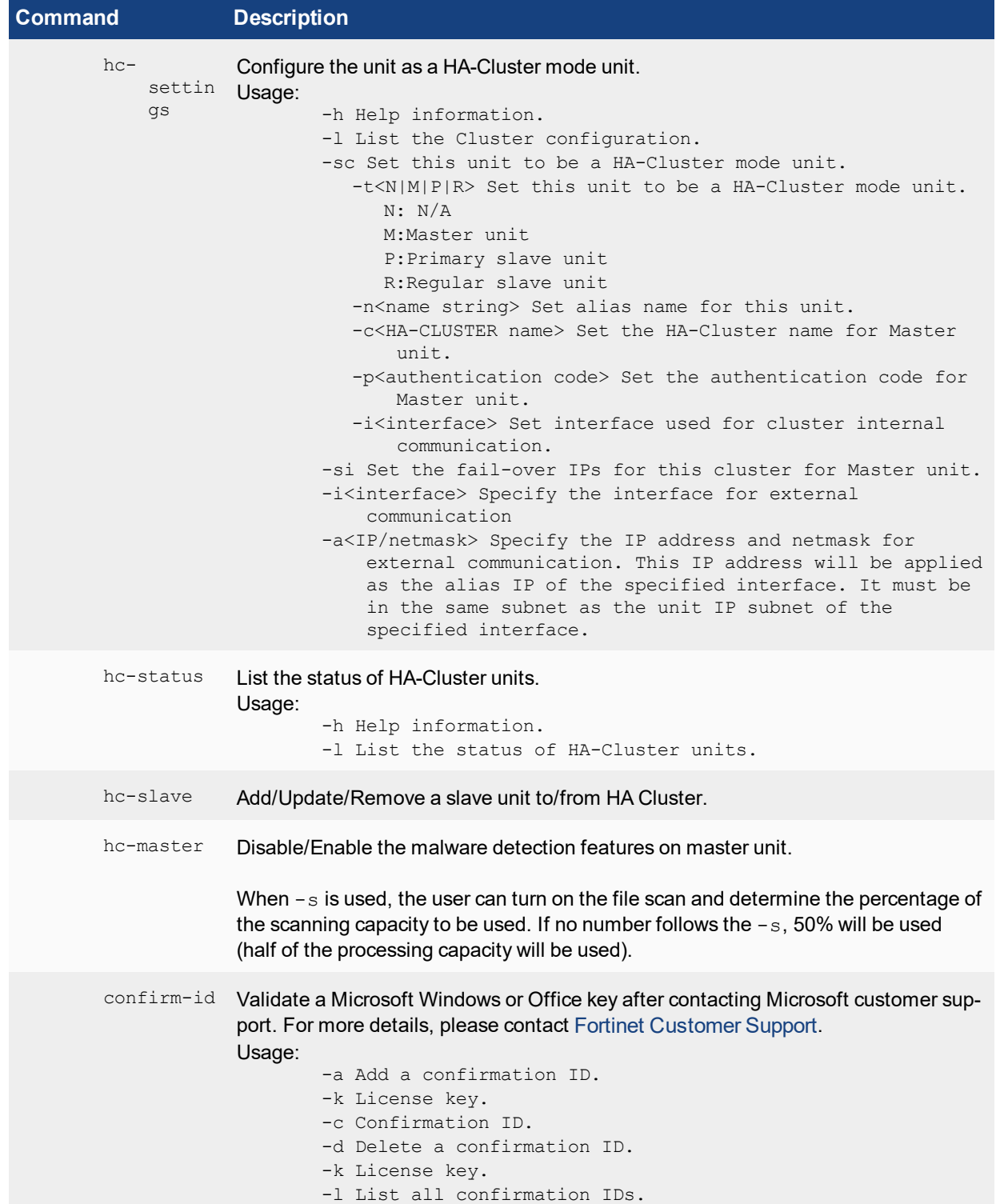

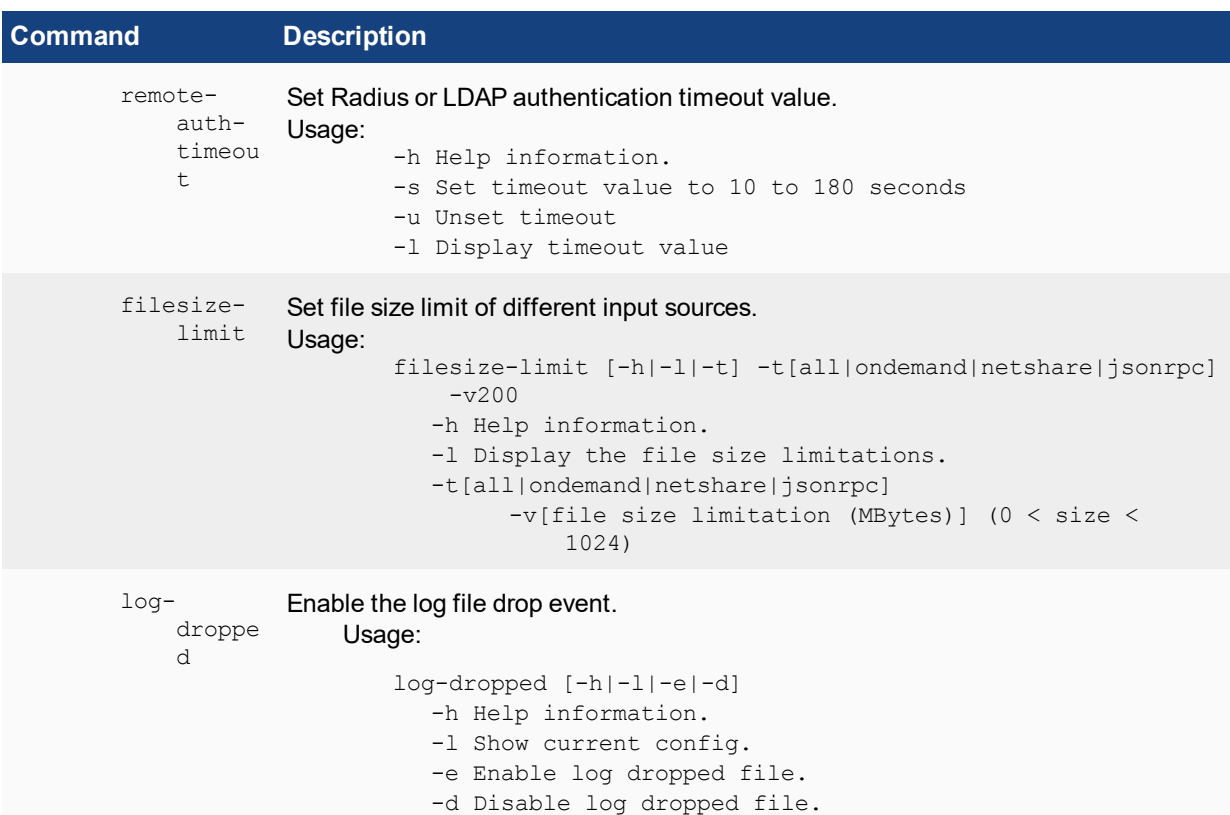

### **Utilities**

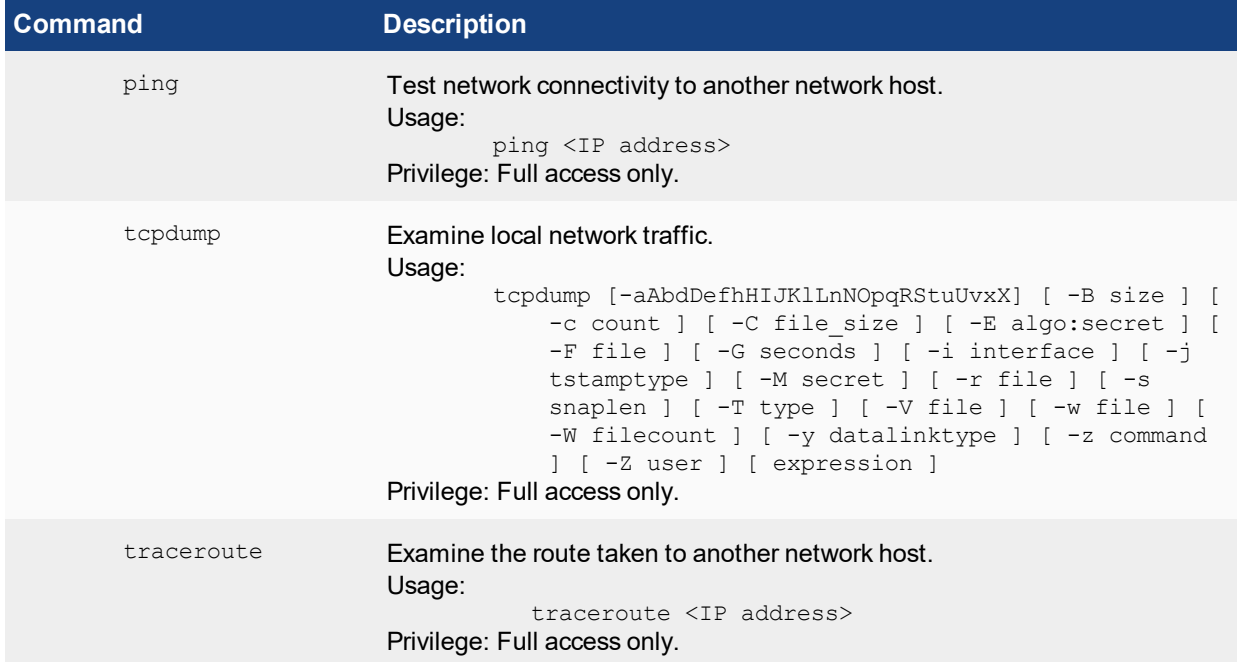

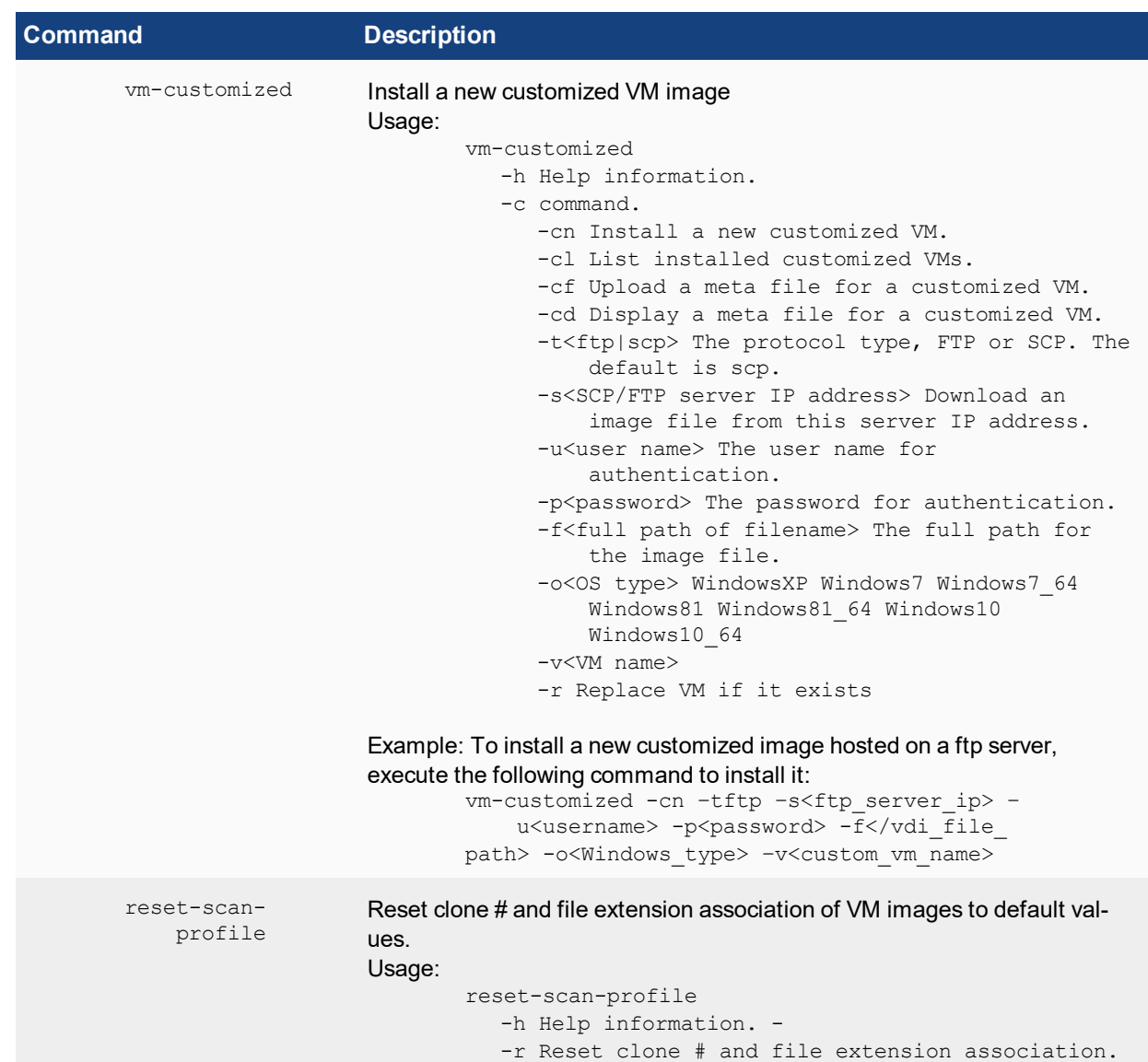

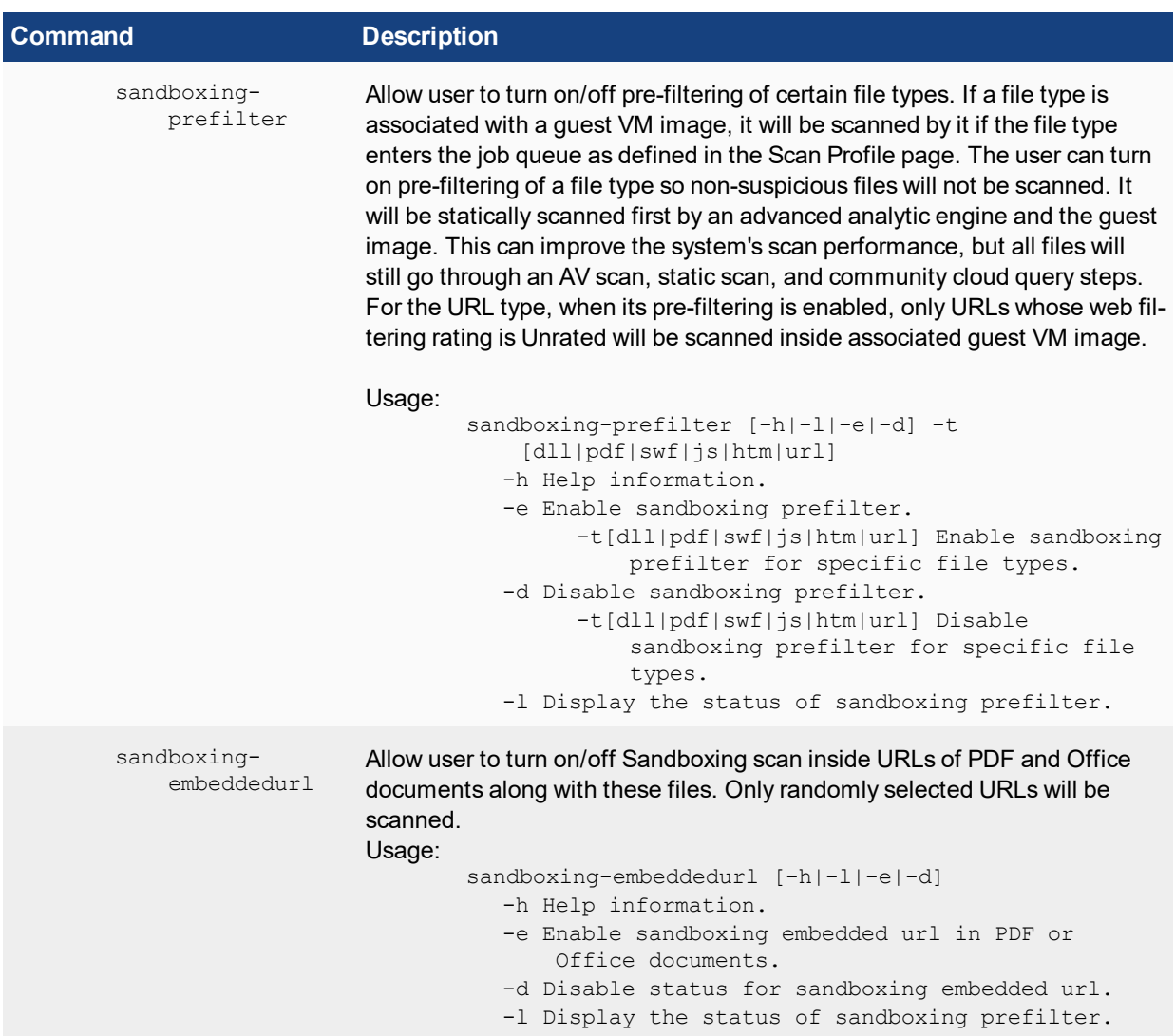

### **Diagnostics**

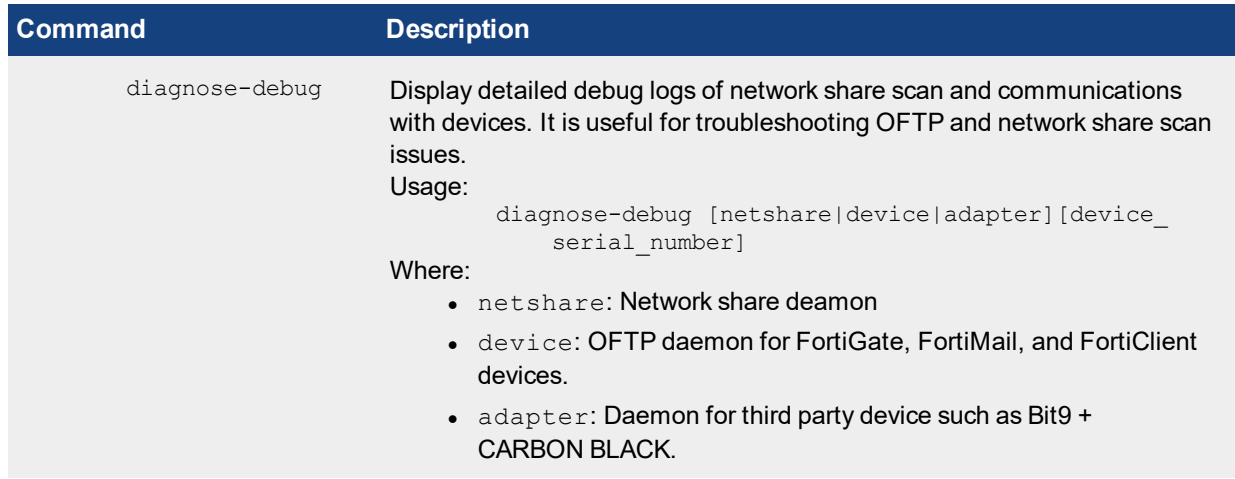

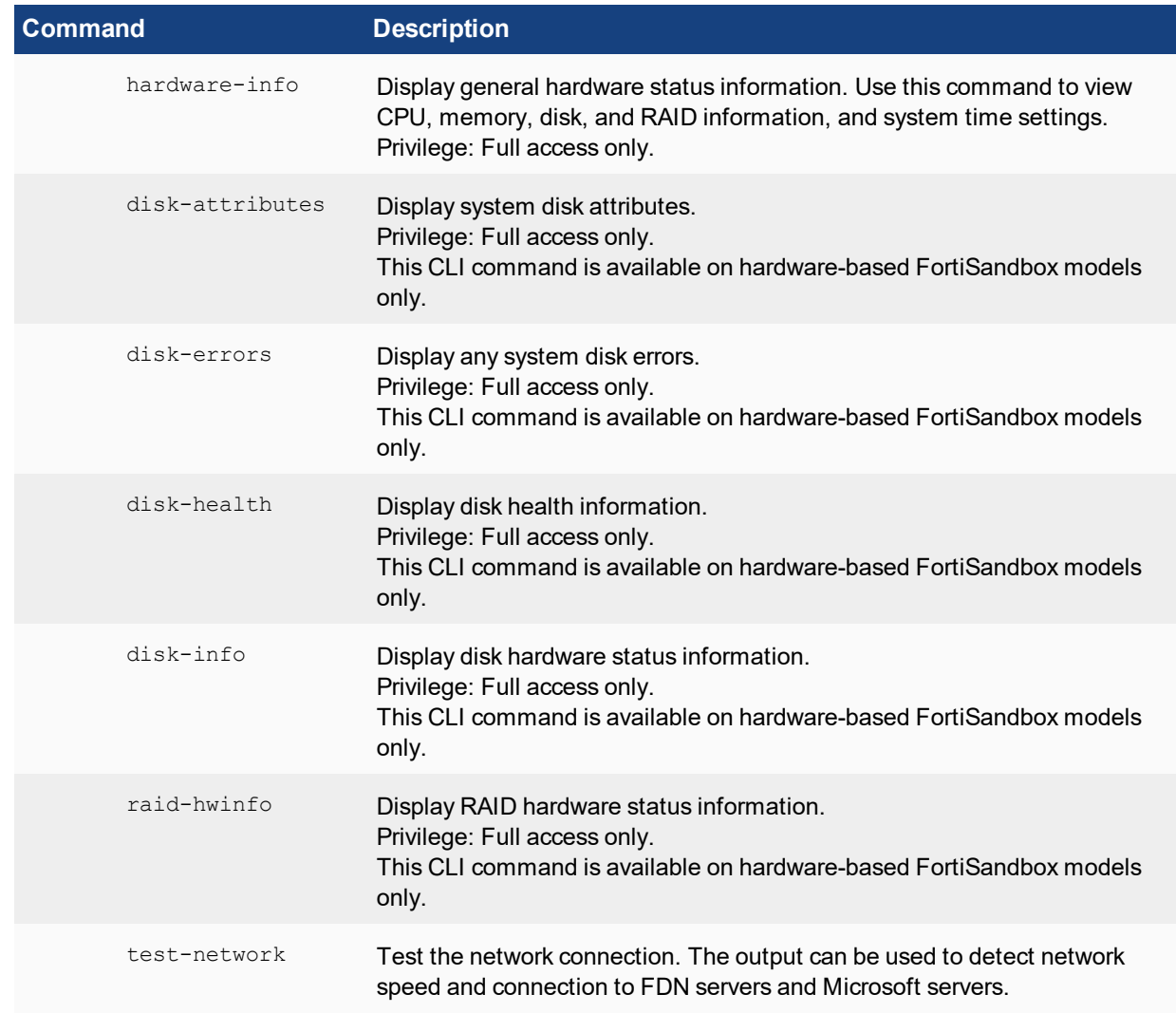

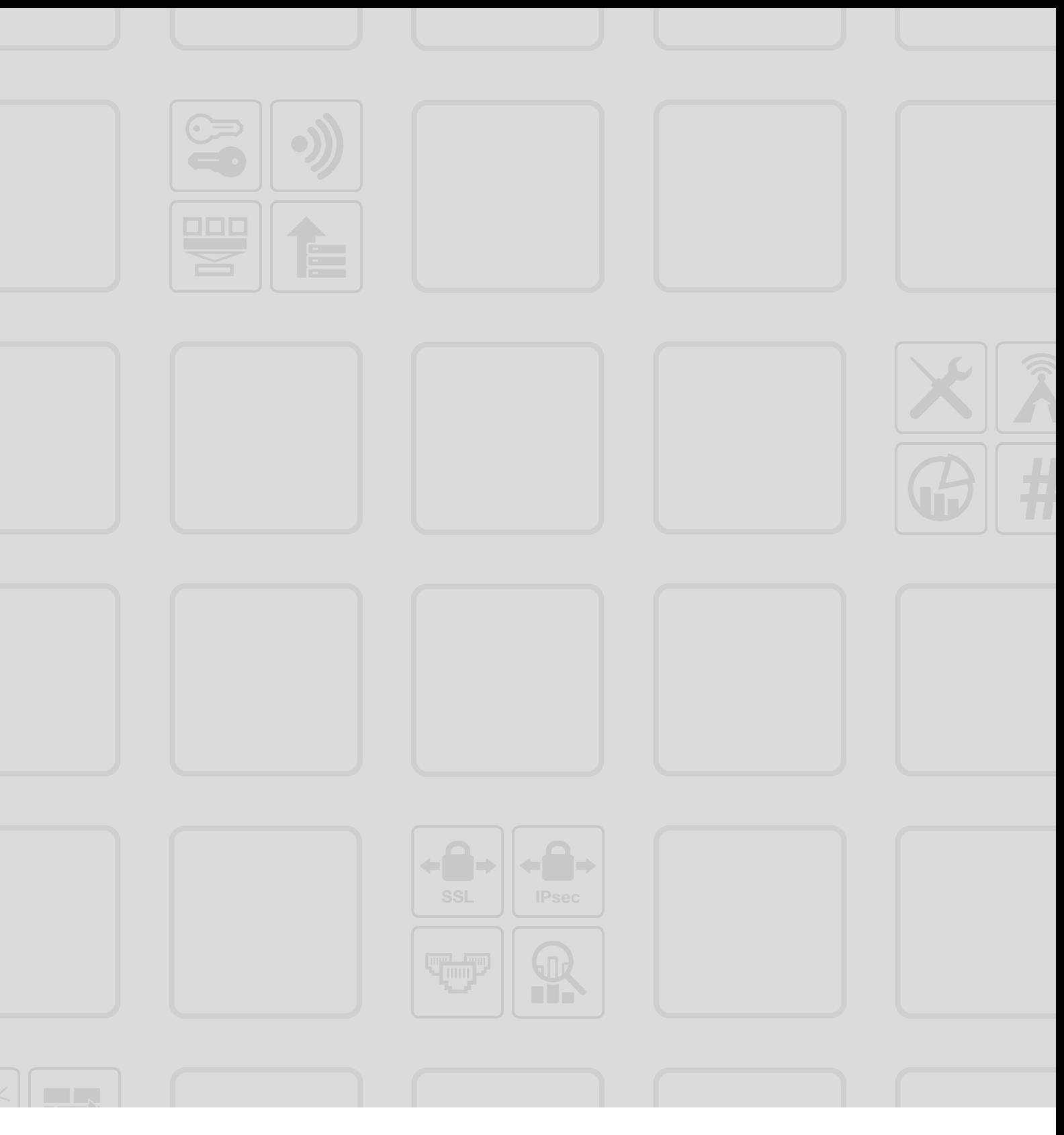

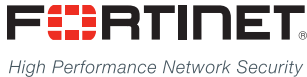

Copyright© 2016 Fortinet, Inc. All rights reserved. Fortinet®, FortiGate®, FortiCare® and FortiGuard®, and certain other marks are registered trademarks of Fortinet, Inc., in the U.S. and other jurisdictions, and other Fortinet names herein may also be registered and/or common law trademarks of Fortinet. All other product or company names may be trademarks of their respective owners. Performance and other metrics contained herein were attained in internal lab tests under ideal conditions, and actual performance and other results may vary. Network variables, different network environments and other conditions may affect performance results. Nothing herein represents any binding commitment by Fortinet, and Fortinet disclaims all warranties, whether express or implied, except to the extent Fortinet enters a binding written contract, signed by Fortinet's General Counsel, with a purchaser that expressly warrants that the identified product will perform according to certain expressly-identified performance metrics and, in such event, only the specific performance metrics expressly identified in such binding written contract shall be binding on Fortinet. For absolute clarity, any such warranty will be limited to performance in the same ideal conditions as in Fortinet's internal lab tests. In no event does Fortinet make any commitment related to future deliverables, features or development, and circumstances may change such that any forward-looking statements herein are not accurate. Fortinet disclaims in full any covenants, representations, and quarantees pursuant hereto, whether express or implied. Fortinet reserves the right to change, modify, transfer, or otherwise revise this publication without notice, and the most current version of the publication shall be applicable.

---------------------------

\_\_\_\_\_\_\_\_\_\_\_\_\_\_\_\_\_\_\_\_\_\_\_\_\_\_\_

--------------------------------